## Accelerating Production of Industry-Compliant Embedded Software Using Model-Based Design

**0**

*Vamshi Kumbham, MathWorks Vaishnavi Hanumapalli Rajasimha, MathWorks* 

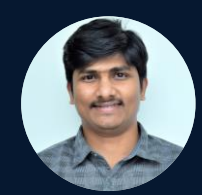

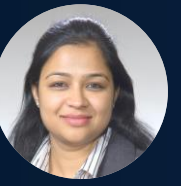

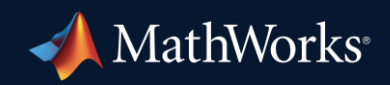

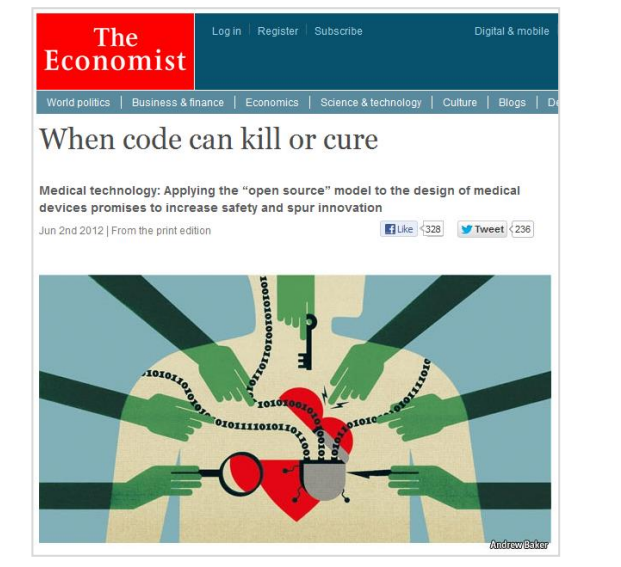

Recall: BMW 7-Series may roll away when parked Automaker blames a software problem that causes certain 2005-2008 models to remain in neutral.

Share 14

#### By Clifford Ativeh Oct 29, 2012 6:07AM

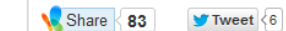

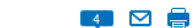

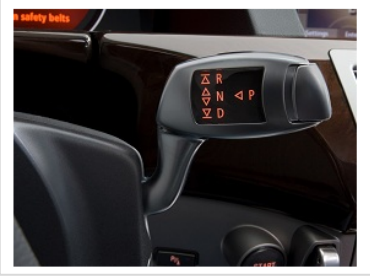

BMW is again recalling the previous-generation 7-Series for a software problem, this time to stop the transmission from selecting neutral when the car is shut off, according to filings with the National Highway Traffic Safety Administration.

On 2005-2008 models with the Comfort Access keyless start option, the transmission may select neutral instead of park when the driver presses the start/stop button. Like other BMW models, the 7-Series is designed to engage park automatically upon shutoff, and the "P" button does not need to be pressed. However, several instances -- unknown to the driver -- can prevent this from occurring.

### **United Airlines** experiences yet another major computer glitch

Problem with dispatch system software leads to hundreds of delays, some cancellations, call for 'heads to roll'

November 15, 2012 By Gregory Karp, Chicago Tribune

United Airlines, just a week before the year's busiest travel period,

**COLUMBIA ENGINEERING**<br>The Fu Foundation School of Engineering and Applied Science

**SEAS Computer Scientists Find** Vulnerabilities in Cisco VolP Phones

#### **HYBRID VEHICLES**

**Toyota: Software to** blame for Prius brake problems

#### Home » Technology » Tech News

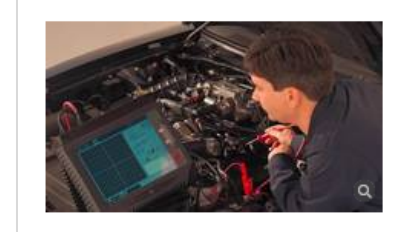

### **THE GLOBE AND MAIL \***

Hacker attack on your car's computer could be lethal: experts +

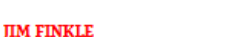

Boston - Reuters Published Monday, Aug. 20 2012, 8:41 AM EDT Last updated Monday, Aug. 20 2012, 8:51 AM EDT

#### **Exclusive: Millions of printers open to** 29  $\begin{array}{r} \text{nov} \\ 2011 \\ 6:03 \text{am, ES} \end{array}$ devastating hack attack, researchers say

**By Bob Sullivan, Columnist, NBC News** 

Could a hacker from half-way around the planet control your printer and give it instructions so frantic that it could eventually catch fire? Or use a hijacked

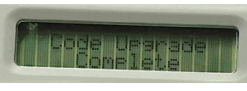

printer as a copy machine for criminals, making it easy to commit identity theft or even take control of entire networks that would otherwise be secure?

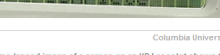

This time-lapsed image of a screen on an HP LaserJet shows the

 $\mathrm{It's}$  not only possible, but likely, say researchers at Columbia University, who claim they've

### **Shift-Left Verification**

![](_page_2_Figure_2.jpeg)

### Traditional software development vs. Model-Based Design

![](_page_3_Figure_2.jpeg)

![](_page_3_Figure_3.jpeg)

Source: [Simulation and Model-Based](https://www.mathworks.com/products/simulink.html) Design

### Simulink is for Simulation of Every Project:

![](_page_4_Figure_2.jpeg)

**Wireless Communications** 

![](_page_4_Figure_4.jpeg)

**Electrification** 

![](_page_4_Figure_6.jpeg)

**Control Systems** 

![](_page_4_Figure_8.jpeg)

### **Signal Processing**

![](_page_4_Figure_10.jpeg)

**Autonomous Systems and Robotics** 

![](_page_4_Figure_12.jpeg)

**Advanced Driver Assistance Systems** 

![](_page_4_Figure_14.jpeg)

![](_page_4_Figure_15.jpeg)

![](_page_4_Figure_16.jpeg)

### **Artificial Intelligence**

## Adoption of Model-Based Design across Industries

![](_page_5_Picture_2.jpeg)

Airbus Helicopters Accelerates Development of DO-178B Certified Software with Model-Based Design

**Software testing time cut by two-thirds**

![](_page_5_Picture_5.jpeg)

LS Automotive Reduces Development Time for Automotive Component Software with Model-Based Design

**Specification errors detected early**

![](_page_5_Picture_8.jpeg)

EVLO Energy Storage Accelerates Development of Energy Management Systems with Model-Based Design **Continuously improve software quality**

More User Stories: [www.mathworks.com/company/user\\_stories.html](https://www.mathworks.com/company/user_stories.html)

### Concept to Deployment:

![](_page_6_Picture_2.jpeg)

### Developing Control Software for Power Window

![](_page_7_Picture_2.jpeg)

![](_page_7_Figure_3.jpeg)

![](_page_7_Picture_4.jpeg)

## What we learn today

Accelerating Production of Embedded Software

- Simulate and test your system early and often
- Validate your design with physical models
- Generate and deploy directly to your embedded system
- Verify the generated code for any Run-Time issues and comply to Coding Standards
- Maintain a digital thread with traceability throughout

![](_page_8_Figure_8.jpeg)

## There are three key pieces to Model-Based Design

![](_page_9_Figure_1.jpeg)

![](_page_9_Picture_2.jpeg)

![](_page_9_Picture_3.jpeg)

**MATLAB EXPO** 

![](_page_9_Picture_4.jpeg)

![](_page_9_Picture_66.jpeg)

![](_page_9_Picture_67.jpeg)

![](_page_9_Picture_68.jpeg)

**SIMULINK®** Simulation and Model-Based Design

## System Requirements:

- The window must fully open and fully close within 4 s.
- If the up is issued for between 200 ms and 1 s, the window must fully open. If the down command is issued for between 200 ms and 1 s, the window must fully close.
- The window must start moving 200 ms after the command is issued.
- The force to detect when an object is present is less than 100 N.
- When closing the window, if an object is in the way, stop closing the window and lower the window by approximately 10 cm

![](_page_10_Figure_6.jpeg)

Architecture Model

![](_page_10_Picture_8.jpeg)

**Modeling&**

#### Detailed Requirement slexPowerWindowExample\_arch  $\mathbf{Q}$ **R** 2 3 Functional Requirements: Functional Requirements  $\boxed{\kappa}$ IMPLEMENTS Badges 1 Overview: Overview  $\Box$ **THEMENTS** power window control system  $\mathbb{E}$  $\langle \cdot \rangle$ < power window control system >  $\overline{\mathbb{G}}$ window\_system  $\triangleright$  armature\_current  $V<sub>1</sub>$ 画  $\heartsuit$ driver\_switch  $\triangleright$  Position V1234 armature\_current D  $\mathsf{A}\bar{z}$ move\_up  $\rhd$  $-$  move up neutral D  $\triangleright$  driver neutral position D  $\overline{\Delta s}$  $\triangleright$  driver\_up  $up$  $\triangleright$  move\_down window\_world  $\Box$ down  $\triangleright$  $\triangleright$  driver\_down force  $\triangleright$ V12345 > passenger\_neutral b object\_present move\_down > gear\_angle  $\triangleright$  gear angle passenger\_up c object\_present passenger\_switch V1234 > passenger\_down neutral **UD** œ down  $\triangleright$ 嶞 国市  $\gg$ Requirements - slexPowerWindowExample\_arch 马田田 人名哈雷  $\begin{array}{c|c|c|c|c|c} \hline \textbf{a} & \textbf{b} & \textbf{c} \end{array}$ 10. G View: Requirements  $\vee$ Select View  $\checkmark$ Index ID Summary PowerWindowSystemRequirements  $\vee$ <sub>o</sub> Import1 PowerWindowSystemRequirements References to PowerWindowSystemRequirements.docx  $\mathbb{E}$ <sup>1</sup> 1 Overview Overview >国2 2 System overview System overview 3 Functional Requirements **Functional Requirements** >画4 4 Interface specification Interface specification Imported Requirements

### Requirements and Model Linking:

SexPowerWindowExample\_arch

 $\circledast$ 

# **MATLAB EXPO**

**Modeling& Simulation**

## Author, link, and validate for designs and tests

![](_page_12_Figure_1.jpeg)

**12**

**Modeling& Simulation**

## Requirements Toolbox Author, link, and validate requirements for designs and tests

![](_page_13_Picture_1.jpeg)

### **Import and Author Requirements**

- Author requirements in MATLAB/Simulink
- Integrate with requirements tools

![](_page_13_Figure_5.jpeg)

### **Model Requirements**

- Specify formal requirements
- Validate earlier with simulation

### **Requirements Traceability**

- Trace to design, code and test
- Understand the impact of changes to design and test

### **Coverage and Impact Analysis**

- Identify gaps in design or test
- Respond to requirement changes

![](_page_13_Figure_16.jpeg)

![](_page_13_Picture_17.jpeg)

![](_page_13_Figure_19.jpeg)

## Modelling Software Requirements:

![](_page_14_Picture_1.jpeg)

![](_page_14_Figure_2.jpeg)

![](_page_14_Figure_3.jpeg)

### Create Interactive model for Simulation Analysis: **Modeling&**

![](_page_15_Figure_1.jpeg)

**Simulation**

## Run Model Advisor Checks:

![](_page_16_Picture_1.jpeg)

![](_page_16_Figure_2.jpeg)

## Simulink Check Automate verification and correct models to improve design

![](_page_17_Picture_1.jpeg)

- Automate standards compliance
- Find and fix issues while you design
- Customize checks

![](_page_17_Picture_5.jpeg)

### **Dashboards**

- Assess completeness and quality
- Analyze complexity, size, reusability

![](_page_17_Picture_10.jpeg)

## **Model Refactoring**

- Find clones and modeling patterns
- Refactor to improve maintainability

![](_page_17_Picture_144.jpeg)

### [Examples](https://www.mathworks.com/help/slcheck/examples.html?category=check-model-compliance) [Examples](https://www.mathworks.com/help/slcheck/examples.html?category=model-testing-metrics&s_tid=CRUX_topnav) [Examples](https://www.mathworks.com/help/slcheck/examples.html) [Examples](https://www.mathworks.com/help/slcheck/examples.html?category=functional-dependency-isolation)

### **Model Slicer**

**Modeling& Simulation**

- Simplify models to isolate behavior
- Debug test failures

![](_page_17_Figure_20.jpeg)

![](_page_17_Picture_22.jpeg)

### There are three key pieces to Model-Based Design

✓ **Modeling & Simulation**

![](_page_18_Figure_2.jpeg)

**Testing & Validation**

![](_page_18_Picture_4.jpeg)

**MATLAB EXPO** 

![](_page_18_Picture_116.jpeg)

![](_page_18_Picture_117.jpeg)

/\* End of Saturate: '<S210>/Saturation' \*/ 604 605 /\* RelationalOperator: '<<a>S196>/NotEqual' \*/ 606 NotEqual  $n = (0.0F != Switch f);$ 607 608 /\* Signum: '<S196>/SignPreSat' \*/ 609 if (Switch  $f \le 0.0F$ ) { 610 Switch  $f = -1.0F$ ; 611 612  $\}$  else { 613 if (Switch\_f  $\geq$  0.0F) { Switch  $f = 1.0F$ ; 614 615  $\rightarrow$ 616

**SIMULINK®** Simulation and Model-Based Design

![](_page_19_Figure_0.jpeg)

### Test Manager: Manage and organize tests

![](_page_20_Picture_21.jpeg)

**MATLAB EXPO** 

**Test & Verification**

### Test Manager: View and debug test results

![](_page_21_Figure_1.jpeg)

### **MATLAB EXPO**

**Test & Verification**

#### **MATLAB EXPO** Authoring Test Cases: **Test & Verification**Test Manager **TESTS** Cut  $\sqrt{2}$  $\mathbf{h}$  $(2)$ Ē ۰  $\equiv$ Import Сору Delete Test Spec Stop **Parallel** Export Model Testing **New** Open Save Run Run with Report Visualize Highlight Preferences Help Report Stepper Dashboard **Paste**  $\mathbf{v}$  $\cdot$ in Model  $\mathbf{v}$  $\mathbf{v}$ FILE **EDIT RUN RESULTS ENVIRONMENT RESOURCES** Start Page X F Test\_Input\_Scenario **Test Browser Results and Artifacts** ModelInLoop X  $\times$ Filter tests by name or tags, e.g. tags: test  $\sqrt{\phantom{a}}$  Enabled Test Input Scenario  $\blacktriangleright$   $\blacksquare$  powerwindow\_testing\*  $\blacktriangleright$  ModelInLoop powerwindow testing » ModelInLoop » Test Input Scenario  $\equiv$  Test Input Scenario **Baseline Test** Create Test Case from External File TAGS DESCRIPTION\* REQUIREMENTS SYSTEM UNDER TEST 2 △■ねる○ Model: TEST HARNESS SIMULATION SETTINGS AND RELEASE OVERRIDES PARAMETER OVERRIDES **CALLBACKS** DINPUTS ö PROPERTY VALUE SIMULATION OUTPUTS ö Test\_Input\_Scenario Name CONFIGURATION SETTINGS OVERRIDES Type **Baseline Test** BASELINE CRITERIA Model Simulation Mode [Model Settings] Include baseline data in test result Location C:\Users\vkumbham\MATL. SIGNAL NAME ABS TOL **RELTOL LEADING TOL** LAGGING TOL Enabled  $\checkmark$ Click "Add" button to add an existing baseline file or click "Capture" to record a new baseline. Hierarchy powerwindow\_testing » Mo. Tags Type comma or space separal

#### Adding more test cases for better coverage: **Test & Verification** $\Box$ Test Manager **TESTS**  $\triangledown$  $\circled{?}$ Ô Import Delete **Test Spec** Stop **Parallel** Report Visualize Highlight Pxport Model Testing Preferences Help Open Save **Run Run with** Paste Report  $\overline{\phantom{a}}$ Stepper ÷ in Model Dashboard **FILE** EDIT **RUN RESULTS ENVIRONMENT RESOURCES Test Browser Results and Artifacts**  $\Box$  ModelInLoop  $\times$ Start Page X **E** Test\_Input\_Scenario X  $\triangleright$  Visualize  $\times$   $\triangleright$  Test Multiple Scenarios  $\times$ Filter tests by name or tags, e.g. tags: test Test Multiple Scenarios  $\sqrt{\phantom{a}}$  Enabled  $\blacktriangleright$   $\lceil \frac{1}{2} \rceil$  powerwindow testing  $\blacktriangledown$  ModelInLoop powerwindow testing » ModelInLoop » Test Multiple Scenarios F Test\_Input\_Scenario **Simulation Test** Test Multiple Scenarios Create Test Case from External File  $\triangleright$  TAGS DESCRIPTION\* Test Multiple Input scenarios using excel sheet where each sheet test different input scenarios REQUIREMENTS SYSTEM UNDER TEST A ■ ね み ご Model: TEST HARNESS SIMULATION SETTINGS AND RELEASE OVERRIDES PARAMETER OVERRIDES ▶ CALLBACKS PROPERTY VALUE INPUTS Test Multiple Scenarios Name SIMULATION OUTPUTS **Simulation Test** Type CONFIGURATION SETTINGS OVERRIDES  $\mathcal{D}$ Model [Model Settings] **Simulation Mode** ITERATIONS  $\mathcal{D}$ C:\Users\vkumbham\MATL. Location ▶ LOGICAL AND TEMPORAL ASSESSMENTS  $\mathcal{P}$  $\checkmark$ Enabled **CUSTOM CRITERIA** Hierarchy powerwindow testing » Mo. COVERAGE SETTINGS\*  $\circ$ **Tags** Type comma or space separal  $\frac{20:14}{7-20:23}$ ENG<br>IN 몸  $\sim 0$ Q Search 令切鱼  $\bullet$ 12-07-2023

### **Simulink Test**

## Develop, manage, and execute simulation-based tests

**Test Manager**

- Author, manage, organize tests
- **Execute simulation, equivalence** and baseline tests
- **EXECT:** Review, export, report

![](_page_24_Figure_6.jpeg)

### **Test Harnesses**

- **Isolate Component Under Test**
- Synchronized, simulation test environment

![](_page_24_Figure_10.jpeg)

### **Test Authoring**

- Specify test inputs, expected outputs, and tolerances
- Construct complex test sequences and assessments

![](_page_24_Figure_14.jpeg)

![](_page_24_Picture_15.jpeg)

![](_page_25_Picture_1.jpeg)

## Measure test coverage in models and generated code

**Model Coverage** 

Simulink Coverage

- •Measure test completeness
- •Identify missing tests or unintended functionality

![](_page_25_Figure_6.jpeg)

**Generated Code Coverage**

- •Find untested generated code
- •Map results from code to model object

![](_page_25_Picture_10.jpeg)

### **Highlighting and Reporting**

- •View coverage results on diagrams
- •Manage accumulated coverage results

![](_page_25_Figure_14.jpeg)

[Examples](https://www.mathworks.com/help/slcoverage/gs/basic-operation-of-the-model-coverage-tool.html) [Examples](https://www.mathworks.com/help/slcoverage/examples.html?category=collect-coverage-for-code&exampleproduct=all) [Examples](https://www.mathworks.com/help/slcoverage/examples.html?category=analyze-coverage-and-view-results)

## Simulink Design Verifier Use formal methods to identify design errors

![](_page_26_Picture_1.jpeg)

### **Design Error Detection**

•**Uncover** hard to find dead logic and design flaws

![](_page_26_Figure_4.jpeg)

**Test Generation**

•**Automate** test vector generation to analyze missing coverage

![](_page_26_Figure_7.jpeg)

### **Requirements Proving**

•**Prove** formally design meets requirements

![](_page_26_Figure_10.jpeg)

### [Examples](https://www.mathworks.com/help/sldv/examples.html?category=check-for-bugs) [Examples](https://www.mathworks.com/help/sltest/examples.html?category=check-test-coverage) [Examples](https://www.mathworks.com/help/sldv/examples.html?category=requirements-verification)

### There are three key pieces to Model-Based Design

✓ **Modeling & Simulation**

![](_page_27_Picture_113.jpeg)

![](_page_27_Picture_114.jpeg)

✓ **Test & Validation**

![](_page_27_Picture_115.jpeg)

/\* End of Saturate: '<S210>/Saturation' \*/ /\* RelationalOperator: '<<a>S196>/NotEqual' \*/ NotEqual  $n = (0.0F != Switch f);$ /\* Signum: '<S196>/SignPreSat' \*/ if (Switch  $f \le 0.0F$ ) { Switch  $f = -1.0F$ ;  $\}$  else { if (Switch\_f  $\geq$  0.0F) { Switch  $f = 1.0F$ ;  $\mathcal{F}$ 

**Code Generation & Code Verification**

604 605

606

607 608

609

610

611

**MATLAB EXPO** 

**SIMULINK®** Simulation and Model-Based Design

### Model-in-the-Loop (MIL) Verify models using simulations

**Code Gen & Verification**

- **Develop a model of the actual plant (hardware) in a simulation environment.**
- **Develop the controller model and verify if the controller can control the plant as per the requirement.**
- **Test the controller logic on the simulated model of the plant.**

![](_page_28_Figure_6.jpeg)

**Code Gen & Verification**

## Control Software testing: Model-in-the-Loop (MIL)

![](_page_29_Figure_2.jpeg)

### Automatic Code Generation: **Code Ceneration**: **Code Generation**:

![](_page_30_Figure_1.jpeg)

## Code Customization and Optimizations:

![](_page_31_Picture_1.jpeg)

Results 1 - 18 of 18

- Hardware Support Packages
- Code Replacement Libraries for Custom libraries eg.
	- ARM Cortex A Ne10
	- Intel SSE, AVX
	- ARM Cortex M CMSIS
- C Caller Block for external code integration
- S-Functions for legacy code
- **Organization wide Custom Libraries** via Code Replacement Libraries

![](_page_31_Picture_10.jpeg)

FILTERED BY ARM x Remove All x

ARM Cortex A Ne10 Library Support from DSP System Toolbox ( Optimized C code generation from MATLAB or Simulink for ARM **Vendors: ARM** Tags: Support Package Installer Enabled, C/C++ Code Generation, MathWorks Supported

![](_page_31_Picture_12.jpeg)

ARM Cortex A Support from Embedded Coder Generate code optimized for Cortex A processors **Vendors: ARM** Tags: Support Package Installer Enabled, C/C++ Code Generation, MathWorks Supported

![](_page_31_Picture_134.jpeg)

ARM Cortex-M CMSIS Library Support from DSP System Toolbox ( Optimized C code generation from MATLAB or Simulink for ARM **Vendors: STMicroelectronics, ARM** Tags: Support Package Installer Enabled, C/C++ Code Generation, MathWorks Supported

![](_page_31_Picture_16.jpeg)

ARM Cortex-M Support from Embedded Coder ( Generate code optimized for Cortex-M processors. Vendors: STMicroelectronics, ARM Tags: Support Package Installer Enabled, C/C++ Code Generation, MathWorks Supported

![](_page_31_Picture_18.jpeg)

ARM Cortex-R Support from Embedded Coder Generate code optimized for Arm Cortex-R processors Vendors: TTi, ARM Tags: Support Package Installer Enabled, C/C++ Code Generation, MathWorks Supported

## Why use Static Analysis?

![](_page_32_Picture_1.jpeg)

![](_page_32_Picture_2.jpeg)

- No dependency of hardware
- No execution of the code
- No instrumentation
- No tests cases needed

- $\checkmark$  Identify hard to reach states, Unusual runtime scenarios
- $\checkmark$  Apply consistent programming practices
- $\checkmark$  Run automated analysis early and often!

![](_page_32_Figure_10.jpeg)

![](_page_33_Figure_0.jpeg)

### Polyspace Analysis on the Embedded Software

**Code Gen & Verification**

**Verification**

## Launch Polyspace from Simulink **Code Gen &** Code Gen &

![](_page_34_Figure_2.jpeg)

## Traceability between Model and Code

![](_page_35_Picture_45.jpeg)

### **MATLAB EXPO**

![](_page_35_Picture_3.jpeg)

- Clickable links
- **E** Bidirectional
- **Trace requirements**

to code

## Polyspace Source Code Analysis Solutions

code

![](_page_36_Picture_1.jpeg)

![](_page_36_Figure_2.jpeg)

![](_page_36_Picture_3.jpeg)

**Method:** Formal Method based analysis without need for code execution →**Abstract Interpretation**

![](_page_36_Picture_5.jpeg)

code

### **Goal:**

- Find Runtime Errors (division by zero, overflows, etc.)
- **Find Coding Standards violations**
- Provide code metrics
- ✓ **Prove that all the software we rely on is safe and secure**

**Code Gen & Verification**

## Formal Methods for Functional Safety

**FM.1.0 INTRODUCTION** 

> Formal methods are mathematically based techniques for the specification, development, and verification of software aspects of digital systems. The mathematical basis of formal methods consists of formal logic, discrete mathematics, and computer-readable languages. The use of formal methods is motivated by the expectation that, as in other engineering disciplines, performing appropriate mathematical analyses can contribute to establishing the correctness and robustness of a design. For example, formal methods, because of their mathematical basis, are capable of:

#### **FM.1.6.2 Formal Analysis**

Although there are important benefits in creating formal models of life cycle artifacts, the most powerful benefits of formal methods are in the formal analysis of those models. Formal analysis can provide guarantees or proofs of software properties and compliance with requirements. Proof, or guarantee, implies that all execution cases are taken into account, achieving exhaustive verification. To conduct a formal analysis, a set of

DO-333 Formal Methods Supplement

Sound analysis means that the method never asserts a property to be true when it may not be true" : False Negative

**Source: DO-333 Supplement on Formal Methods**

![](_page_38_Figure_0.jpeg)

## Common Cyber Attack Scenarios

**Code Gen & Verification**Unknown Unknown **Unknown** Protocol Unknown Miscellaneous **Normal Use** Insecure Miscellaneous Configuration **Device Degraded Level** of Protection Malware Improper Use of **Direct** Cryptography Financial Physical Loss Application Reversing Illegitimate **Weak Access Control** Access Physically or Authentication Provimate Information Eavesdropping, Leakage **Sniffing** Internet Integrity facing Web Control Violation **Hijacking Operating System,** Code Local or Firmware Programming Execution Remote **Errors** Injection Access Hardware Denial of Service **TARGET PRECONDITION ATTACK METHOD VULNERABILITY EFFECT** 

### Unknowns + lack of robustness => Anything can happen (beyond spec)

Source: *Embedded Systems Security*, D. Papp et al, IEEE Conf. Sec. Privacy & Trust, 2015. **39**

![](_page_40_Figure_0.jpeg)

Polyspace has 99.4% coverage of secure coding guideline CERT-C(++), identifies common programming errors (CWE) and computes complexity metrics

![](_page_41_Figure_0.jpeg)

- **Buffer overrun**
- Divide by zero
- Uninitialised variable
- Unreachable code

**Proving Absence of Critical Defects & Vulnerabilities**

- Stack Usage
- Data Flow
- Numerical
- Concurrent access
- $\cdot$  Etc..

## Static Application Security Testing (SAST)

![](_page_42_Picture_1.jpeg)

![](_page_42_Picture_2.jpeg)

**MATLAB EXPO** 

### **Prove absence of vulnerabilities A** 图 D Run Code Pro **E** Results List

All results

Family

 $\vee$   $\mathbb{R}$  Nev

![](_page_42_Picture_103.jpeg)

Considers *all* inputs & *all* program states

### **Enforce secure coding rules & best practices**

![](_page_42_Figure_7.jpeg)

### When to use Polyspace Product?

![](_page_43_Picture_1.jpeg)

### **Embedded Software Development Integrated during the entire SDLC**

![](_page_43_Picture_3.jpeg)

![](_page_43_Picture_4.jpeg)

*Generated code from high-level modeling language*

![](_page_43_Figure_7.jpeg)

## DevOps Workflow for Code Analysis

![](_page_44_Picture_1.jpeg)

**Verification**

![](_page_44_Figure_2.jpeg)

## Compliance to Industry Standards-IEC Certification Kit

![](_page_45_Figure_1.jpeg)

**Code Gen & Verification**

## Compliance to Industry Standards- DO Qualification Kit

![](_page_46_Figure_1.jpeg)

**Code Gen & Verification**

## DO Qualification Kit Overview

![](_page_47_Picture_1.jpeg)

![](_page_47_Figure_2.jpeg)

## DO-178C Source Code Considerations

**Code Gen & Verification**

→ *Reduce manual code inspection*

![](_page_48_Picture_49.jpeg)

![](_page_48_Picture_5.jpeg)

O **Indicates item is covered by Polyspace**

![](_page_49_Picture_1.jpeg)

→ *Reduce robustness testing*

![](_page_49_Picture_96.jpeg)

![](_page_49_Picture_97.jpeg)

**Indicates item is covered by Polyspace Code Prover** 

### Polyspace used across Industries(remake)

### **MATLAB EXPO**

![](_page_50_Picture_2.jpeg)

#### Miele Proves Absence of Run-Time Errors in Control **Software Across Its Entire Product Line**

"We have embedded static code analysis with Polyspace products deeply into our quality assurance processes. It is much better to find run-time errors as development begins than to find them at the end of development-or worse, after the product is delivered."

- Stefan Trampe, Miele

### **Miele**

#### NASA Ames Research Center Develops Flight Software for **Lunar Atmosphere Dust Environment Explorer**

NASA

"Compared with using Model-Based Design, hand-coding the flight software would have taken longer and made collaboration more difficult. Managers and hardware subsystem engineers understand Simulink models, making it easy to achieve consensus because everyone knows what's going on in the software."

- Dr. Karen Gundy-Burlet, NASA Ames Research Center

#### Challenge Maintain a reputation for producing quality appliances and other products by minimizing defects in the control software **Solution** Integrate Polyspace Code Prover and Polyspace Bug Finder into the development process to prove the absence of run-time

Artist's rendering of the NASA LADEE spacecraft

errors in the software and enforce standard coding rules **Results** 

· Hundreds of source files analyzed daily

· Developer focus on core functionality enabled

#### Leonardo Accelerates Development and Compliance of Radar Navigation Software to DO-178C

"DO Qualification Kit eliminated much of the quesswork involved in certification. It helped us understand how to use MathWorks tools for Model-Based Design and employ automation to meet DO-178 objectives, enabling us to present artifacts to the certification authority much faster than previously possible." - Dr. Calum Brown, Leonardo

An AW101 long-range helicopter equipped with a Leonardo Osprey 30 active electronically scanned

### **LEONARDO**

Develop onboard flight software for the LADEE spacecraft

Solution

Challenge

Use Model-Based Design to model the control systems and the spacecraft, generate 26,000 lines of C code, perform HIL and PIL tests, and create a mission training simulator.

#### Results

- orbiting near the surface of the moon. Image courtesy · Models reused for training and command verification
	- · Flight software seamlessly updated in orbit
	- · Formal code inspection process streamlined

#### **Miracor Eliminates Run-Time Errors and Reduces Testing Time for Class III Medical Device Software**

"From a developer's perspective, the main advantage of Polyspace Code Prover is a higher level of quality and correctness in the code. Polyspace Code Prover helps Miracor demonstrate this quality and correctness to the regulatory community, including the FDA, to prove that our device is safe."

- Lars Schiemanck, Miracor Medical Systems

![](_page_50_Picture_27.jpeg)

**Miracor**

![](_page_50_Picture_30.jpeg)

Miracor's PiCSO Impulse System.

#### Challenge

Ensure the safety of a Class III medical device for improving outcomes for stent recipients

#### Solution

Use Polyspace Code Prover to prove the absence of run-time errors in the software, guide code reviews, complement functional tests, and support verification processes for regulatory approval

#### **Results**

- · Unused and faulty code identified
- · Verification processes for regulatory approval established
- · Code review efficiency increased

#### **Volvo Cars Software Factory Increases Pace and Quality of Development with Polyspace**

"With Polyspace, we can ensure software security and quality by identifying and fixing critical run-time errors before every code merge."

- Johannes Foufas, Volvo Cars

![](_page_50_Picture_44.jpeg)

![](_page_50_Picture_46.jpeg)

Volvo Cars uses Polyspace for static code checking throughout the development lifecycle

Run static code analysis with Polyspace throughout the software development lifecycle

#### **Results**

Challenge

Solution

- · Critical run-time errors detected before field testing
- · Improved productivity with better code reuse
- · ASPICE, ISO 26262, and ISO/SAE 21434 certification

**NASA Volvo**

#### Solution Use Model-Based Design to trace requirements to design elements; generate certifiable code; run automated simul-<br>based, SIL; and PIL tests; and generate reports and Results

Challenge

generated

Develop radar navigation software for use on search and<br>rescue helicopters and certify it to DO-178

Recertification cycle times reduced by more than 90% Rate of testing quadrupled

250,000 pages of interactively linked documentation

**Code Gen & Verification**

## Software-in-the-Loop (SIL)

Verify compiled object code matches simulation

![](_page_51_Picture_3.jpeg)

## Control Software testing: Software-in-the-Loop (SIL)

![](_page_52_Figure_1.jpeg)

## Software-In-Loop Testing:

![](_page_53_Figure_1.jpeg)

**Code Gen & Verification**

## Processor-in-the-Loop (PIL)

Verify compiled object code matches simulation

![](_page_54_Picture_3.jpeg)

![](_page_55_Picture_60.jpeg)

Solver

Coverage Simscape  $\blacktriangleright$  Simscape

![](_page_55_Picture_61.jpeg)

 $\mathsf{OK}% _{\mathsf{CL}}\times\mathsf{CK}_{\mathsf{CL}}^{\mathsf{CL}}(\mathsf{CL})$ 

Cancel

 $\mathbf{v}$ 

Ă.

## Control Software testing: Processor-in-the-Loop (PIL)

### **Code Gen & Verification**

![](_page_56_Picture_77.jpeg)

erWindowExample ▶

![](_page_56_Figure_4.jpeg)

### Control Software testing: Processor-in-the-Loop (PIL)

![](_page_57_Figure_1.jpeg)

**Code Gen & Verification**

## There are three key pieces to Model-Based Design

✓ **Modeling & Simulation**

![](_page_58_Picture_175.jpeg)

**Conditions analyzed Description** True False  $\overline{4}$ 185 Condition 1, "alt>10000"  $U1.1$  $U1.1$  $\mathbf{0}$  $\overline{4}$ Condition 2, "anomaly" 霊  $U1.1$ 

✓ **Test & Validation**

MC/DC analysis (combinations in parentheses did not occur) **Decision/Condition** True Out | False Out Transition trigger expression TF  $\mathbf{F} \mathbf{x}$ Condition 1, "alt>10000"

 $U1.1$ 

 $U1.1$ 

/\* End of Saturate: '<S210>/Saturation' \*/ /\* RelationalOperator: '<S196>/NotEqual' \*/ NotEqual  $n = (0.0F != Switch f);$ /\* Signum: '<S196>/SignPreSat' \*/ if (Switch  $f < 0.0F$ ) { Switch  $f = -1.0F$ ;  $\}$  else { if (Switch\_f  $\geq$  0.0F) { Switch  $f = 1.0F$ ;  $\mathcal{F}$ 

604

605

606

607

608

609

610

611

612

613

614

615

616

✓ **Code**

**Generation &** 

**MATLAB EXPO** 

**Code Verification**

**SIMULINK®** Simulation and Model-Based Design

## Quantifiable benefits of Model-Based Design

## **Onfinental O**

Model-Based Design enabled Continental to verify our design invehicle earlier, **eliminating six months of hardware development** and one prototype build. **Verification time was cut by up to 50 percent. 90 percent of application automatically coded.** 

*Thomas Ehl, Continental*

ΓΟΥΟΤΑ Let's Go Places

"Front-loaded development with Model-Based Design enables us to **shorten development cycles and minimize rework**, which allows us to **deliver products earlier than our competitors**." *Dr. Hisahiro Ito, Asst. GM.*

![](_page_59_Picture_189.jpeg)

![](_page_59_Picture_8.jpeg)

### **System models reused across 54 products**

worldwide. "Once we had moved to Model-Based Design, we were able to use the same core system in many different vehicles by simply calibrating parameters such as the vehicle dimensions **and then re-generating production code.**"

*Johan Hägnander, GM Engineering Europe*

## **AIRBUS**

"We use our system design model in Simulink for ARP4754 to establish stable, objective requirements. **We save time by using the model as the basis for our software design model for DO-178 from which we generate flight code** and reusing validation tests for software verification."

*Ronald Blanrue, Airbus Helicopters* 

![](_page_60_Figure_1.jpeg)

## Model Based Design and DevOps

![](_page_61_Figure_2.jpeg)

## Model-Based Design Integrated Process

![](_page_62_Figure_2.jpeg)

- Simulink Check
- Simulink Test
- Simulink Coverage
- Simulink Design Verifier
- Simulink Report Generator

- Simulink Code Inspector
- Polyspace Bug Finder
- Polyspace Code Prover
- Simulink Real-Time

## Model Based Design Verification Workflow

**Requirements Capture & Traceability**  Requirements Toolbox

**Verify Conformance to Standards** Simulink Check

![](_page_63_Picture_4.jpeg)

**Model and Code Coverage Analysis**  Simulink Coverage

**Static Code Analysis** Polyspace Bug Finder, Code Prover

![](_page_63_Picture_7.jpeg)

**Functional Testing**

**Formal Verification** Simulink Design Verifier

**Test Generation**  Simulink Design Verifier

![](_page_63_Picture_11.jpeg)

✓ **Modeling & Simulation**

✓ **Test & Validation**

✓ **Code Generation & Verification**

## Industry Compliance: Certification *for ISO 26262, IEC 61508, DO and related standards*

![](_page_64_Picture_2.jpeg)

**64**

- Qualify tools, including
	- Embedded Coder
	- Simulink Check
	- Simulink Coverage
	- Simulink Design Verifier
	- Simulink Test
	- Polyspace Bug Finder
	- Polyspace Code Prover
- Support standards, including
	- ISO 26262 (Automotive)
	- DO178C (Aero)
	- IEC 61508 (Industrial)
	- EN 50128 (Rail)
	- IEC 62304 (Medical)

KOSTAL Asia R&D Center Receives ISO 26262 ASIL D Certification for Automotive Software Developed with Model-Based Design

![](_page_64_Picture_18.jpeg)

Leonardo Accelerates Development and Compliance of Radar Navigation Software to **DO-178C** 

![](_page_64_Picture_20.jpeg)

An AW101 long-range helicopter equipped with a Leonardo Osprey 30 active electronically scanned array radar system.

![](_page_65_Figure_0.jpeg)

## Key Takeaways

### **Accelerating Production of Industry-Compliant Embedded Software Using Model-Based Design**

- $\checkmark$  Simulate and test your system early and often
- Validate your design with physical models
- $\checkmark$  Generate and deploy directly to your embedded system
- $\checkmark$  Verify the generated code for any Run-Time issues and comply to Coding Standards
- $\checkmark$  Maintain a digital thread with traceability throughout and comply to industry standards

![](_page_66_Figure_8.jpeg)

## Relevant Training Classes

![](_page_67_Picture_1.jpeg)

- [Simulink Fundamentals](https://www.mathworks.com/learn/training/simulink-fundamentals.html) introduction to designing models using Simulink
- [Simulink Model Management and Architecture](https://www.mathworks.com/training-schedule/simulink-model-management-and-architecture.html) Requirements Toolbox, Simulink Projects, Architectural Choices, Data Management, Simulink Report Generator
- [Simulation-Based Testing with Simulink](https://www.mathworks.com/training-schedule/simulation-based-testing-with-simulink.html) includes Simulink Test
- **Design Verification with Simulink** Simulink Design Verifier
- **[Embedded Coder for Production Code Generation](https://www.mathworks.com/training-schedule/embedded-coder-for-production-code-generation-two-day.html)** generating and using code from Simulink models
- [Polyspace for C/C++ Code Verification](https://www.mathworks.com/training-schedule/polyspace-for-c-cpp-code-verification.html) static analysis of hand code and automaticallygenerated code
- **Applying Model-Based Design for ISO 26262** (available upon request)

### Learn More

## Visit MathWorks Verification, Validation and Test Solution Page:

### [mathworks.com/solutions/verification-validation.html](https://www.mathworks.com/solutions/verification-validation.html)

![](_page_68_Picture_4.jpeg)

code.

- · Prove that your design meets requirements, and automatically generate tests.
- Check compliance of models and code using static analysis and formal methods.
- . Find bugs, security vulnerabilities, and prove the absence of critical run-time errors.
- Produce reports and artifacts, and certify to standards (such as DO-178 and ISO 26262)

![](_page_69_Picture_0.jpeg)

### MathWorks < @MathWorks

### Share the EXPO experience **#MATLABEXPO**

![](_page_69_Picture_3.jpeg)

**[https://www.linkedin.com/in/vamshi](https://www.linkedin.com/in/vamshi-krishna-kumbham-91908622/)[krishna-kumbham-91908622/](https://www.linkedin.com/in/vamshi-krishna-kumbham-91908622/)**

![](_page_69_Picture_5.jpeg)

IIA

**[https://www.linkedin.com/in/vaishnavi-r](https://www.linkedin.com/in/vaishnavi-r-a819497a/)[a819497a/](https://www.linkedin.com/in/vaishnavi-r-a819497a/)**

## **Thank you**

![](_page_70_Picture_2.jpeg)

© 2023 The MathWorks, Inc. MATLAB and Simulink are registered trademarks of The MathWorks, Inc. See *mathworks.com/trademarks* for a list of additional trademarks. Other product or brand names may be trademarks or registered trademarks of their respective holders.

**70**